# **weeWX and Weather34 Web Template Setup Guide**

This is a **general** guide on integrating [weeWX](http://www.weewx.com/) weather software with the [weather34 web template](https://github.com/steepleian/weather34-Home-Weatherstation-Template-weeWX-adapted) adapted for weeWX by Ian Steeple. In this example, the weeWX server and the web server are on separate systems (Ubuntu 18.04 virtual machines on VMware ESXi 6.5) The web server runs Apache 2.4 and PHP 7.2. The weather station is [a Davis Vantage Pro2](https://www.davisinstruments.com/solution/vantage-pro2/) Model 6153 with 24hr Fan Aspirated Radiation Shield and uses the [WeatherlinkIP](https://www.davisinstruments.com/product/weatherlinkip-for-vantage-stations/) data logger.

### **Step 1:**

### **Install, configure and test weeWX on first server (weeWX server).**

- a) The assumption is that Ubuntu 18.04 has already been installed.
- b) The guide [here](http://www.weewx.com/docs/debian.htm) describes how to install weeWX as a DEB package
- c) Customize the [weewx.conf](http://www.weewx.com/docs/usersguide.htm#weewxconf) file in /etc/weewx based on your location, station hardware and uploads to WU, PWS, archive interval etc.
- d) Restart weeWX.
- e) At this point weeWX should be getting your weather station into the database and creating new web pages and chart images in /var/www/html/weewx/ at every archive interval as well as uploading the data to WU, PWS etc.
- f) Your weewx log should show messages like this:

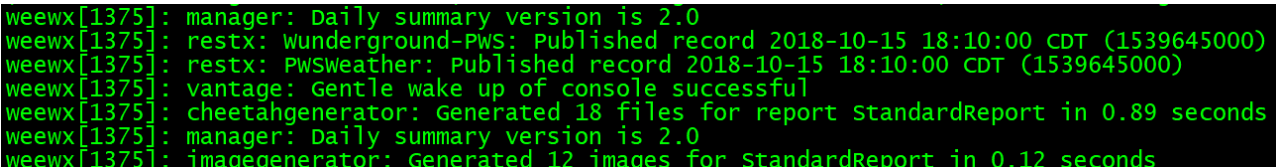

g) Your /var/www/html/weewx directory should look something like this containing the updated web pages, chart images etc. generated at every archive interval.

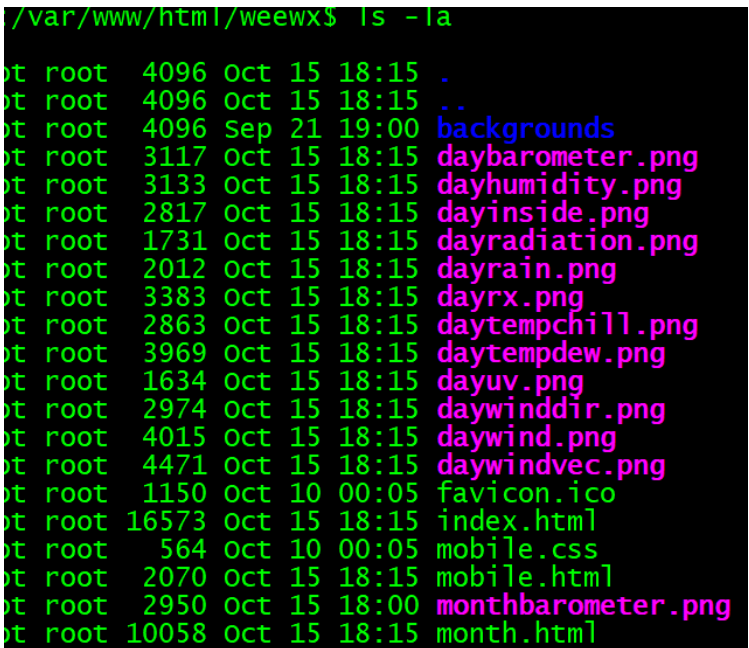

### **Install Ubuntu 18.04, Apache 2.x and PHP 7.x on second server (web server).**

a) Here's a good [guide.](https://www.digitalocean.com/community/tutorials/how-to-install-the-apache-web-server-on-ubuntu-18-04) Make sure the php-curl and php-mbstring modules are installed for PHP. Here's a [solution](https://askubuntu.com/questions/1064634/unable-to-install-php-mbstring) if you are not able to install php-mbstring.

## **Step 3:**

### **Configure RSYNC in weeWX and verify that your default weeWX web page/skin works .**

- a) The RSYNC feature of weeWX requires "passwordless ssh" configured for the user that runs weeWX so that weeWX can copy the files to the web server. Here's a [guide](https://www.tecmint.com/ssh-passwordless-login-using-ssh-keygen-in-5-easy-steps/) on configuring "passwordless ssh".
- b) Change the RSYNC section of the weewx.conf file with your details. Here's an example. This section is explained in the weeWX [user guide.](http://www.weewx.com/docs/usersguide.htm#weewxconf) **Note** that here we are copying not just the "weewx" directory within the html folder but the whole "html" folder – to the web server. This is important when we get to the end of Step 4.

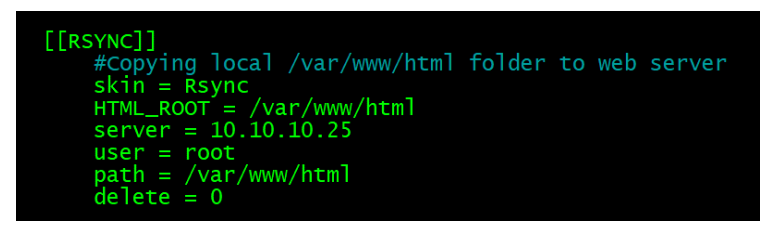

c) Verify that the default weeWX web page works by browsing to [http://webserver\\_IP\\_address/weewx](http://webserver_ip_address/weewx) Here's an example of the default weeWX skin:

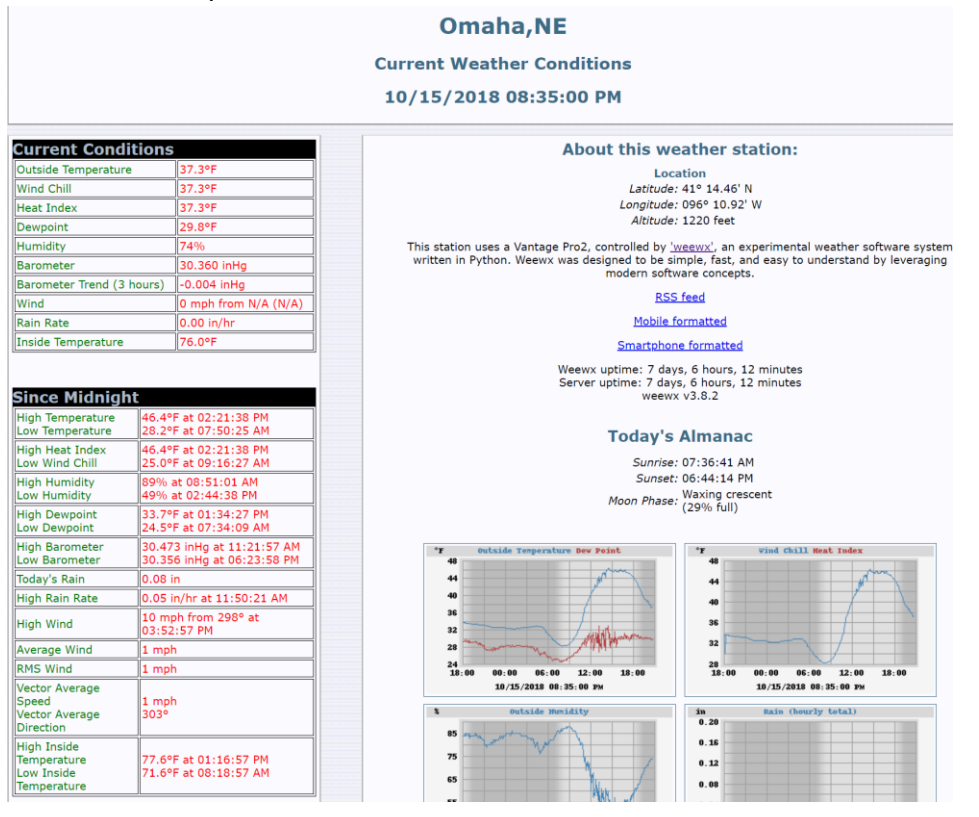

### **Configure weather34 template.**

- a) Use this [Quick Start Guide](https://github.com/steepleian/weather34-Home-Weatherstation-Template-WeeWX-adapted/blob/master/QUICK_START_GUIDE.md) to set up the weather34 template on the web server. The template on the web server has yet to have access to the "realtime.txt" file generated by the "CRT" extension to get it's weather data.
- b) Install and configure NFS server on the weeWX system to mount the /var/tmp directory (which is the location of the "realtime.txt" file) on the web server. NFS client should be installed and configured on the web server. Here is a good general [guide](https://www.digitalocean.com/community/tutorials/how-to-set-up-an-nfs-mount-on-ubuntu-18-04) on installing NFS server and client.

Here is the NFS snippet from the /etc/exports file on the weeWX server (NFS Server):  $|/var/tmp$  10.10.0.0/16(ro,sync)

Here is the NFS mount line on the /etc/fstab file on the web server (NFS Client).

10.10.10.20:/var/tmp /nfs/weather nfs auto, nofail, noatime, nolock, intr, tcp, actimeo=1800 0 0

After the NFS configuration above, the "realtime.txt" file will be available to the weather34 template in the /nfs/weather directory of the web server.

c) Browse to [http://webserver\\_IP\\_address/easyweathersetup.php](http://webserver_ip_address/easyweathersetup.php) ,configure your template, save configuration and browse to [http://webserver\\_IP\\_address](http://webserver_ip_address/) . Your weather34 template should look something like this:

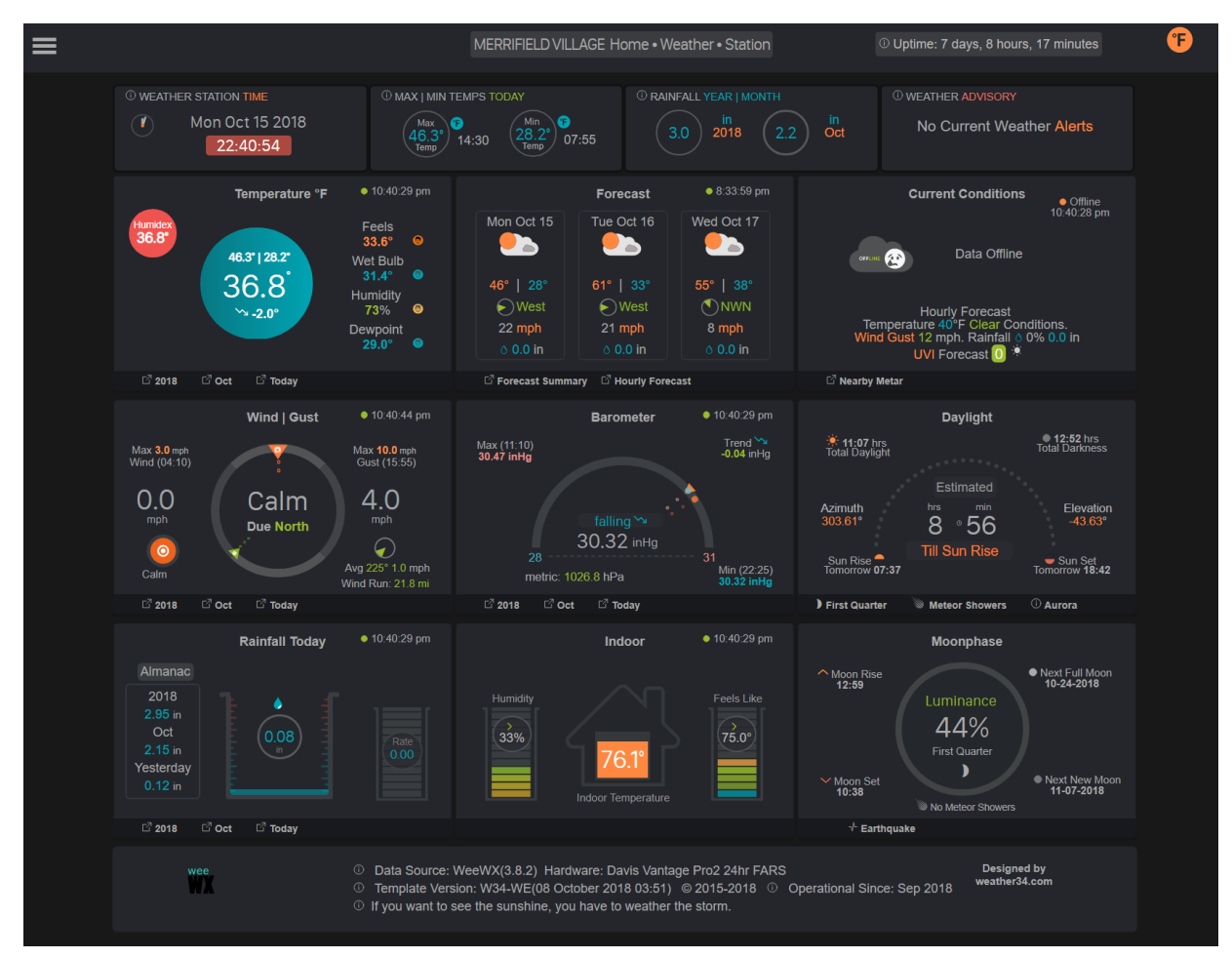

#### **Step 4:**

- d) Use [Method 2](https://github.com/steepleian/weather34-Home-Weatherstation-Template-WeeWX-adapted/blob/master/ARCHIVE-CHARTS-SETUP-GUIDE.md) in the Archive Charts Setup Guide with this change:
	- Instead of pasting the contents of the "skinconf-snippets.txt" file into the end of the [CheetahGenerator] section of the /etc/weewx/skins/Standard/skin.conf file – you will have to merge the items from the file into the [CheetahGenerator] section – else you will get errors when weeWX starts. The resulting skin.conf [CheetahGenerator] section looks like this with the merged items highlighted:

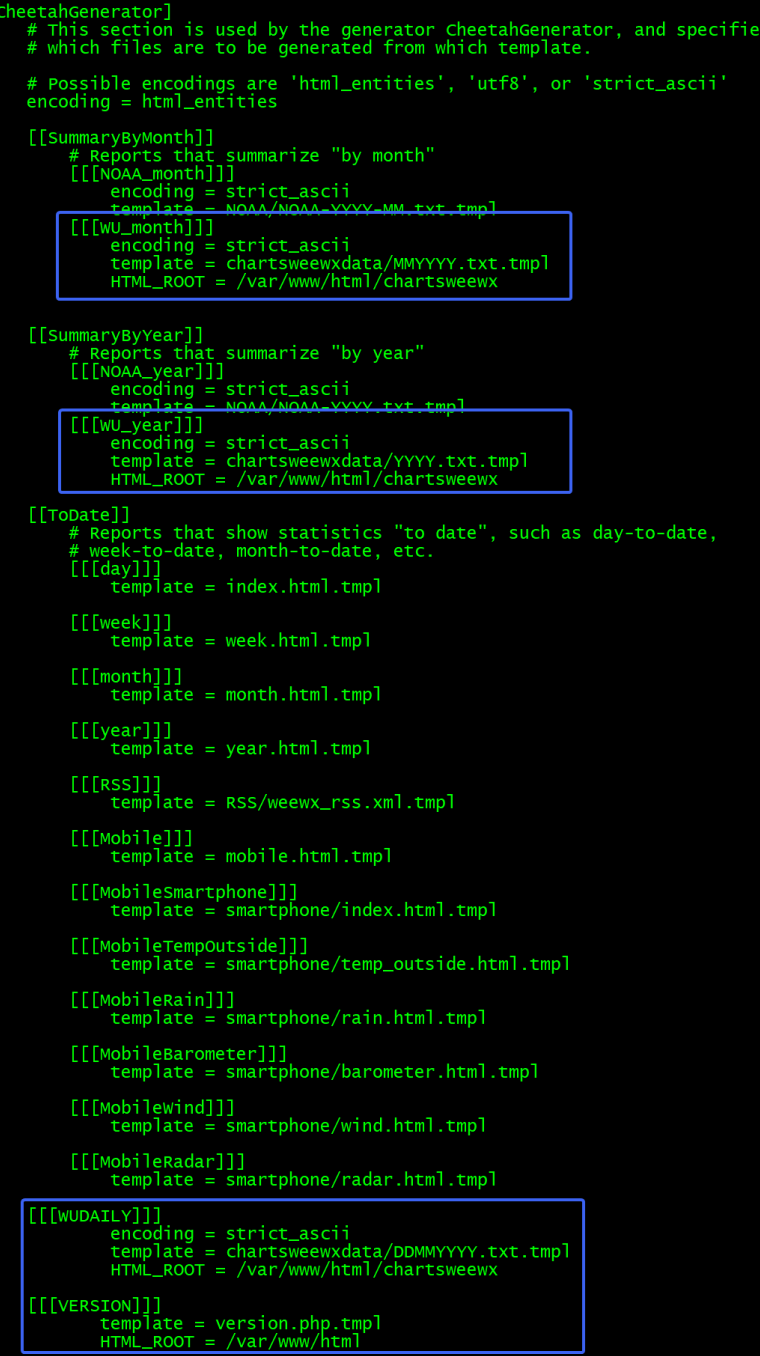

Restart weeWX

- The RSYNC configuration in the weewx.conf file performed in Step 3b allows the complete /var/www/html directory on the weeWX server to be copied to the web server and therefore at every archive interval the following should be taking place.
	- o the *default weewx web pages and charts* are generated in the weeWX server's "/var/www/html/weewx" directory and copied to the same location on the web server by the RSYNC process.
	- o the *chartsweewx data* is generated in the weeWX server's "/var/www/html/chartsweewx/chartsweewxdata" folder and the "/var/www/html/chartsweewx/" folder and contents are copied to the same location on the web server by the RSYNC process
	- o the *"version.php"* file is generated in the "/var/www/html/" directory of the weeWX server and copied to the same location on the web server via the RSYNC process.
- The weewx log looks like this at archive interval:

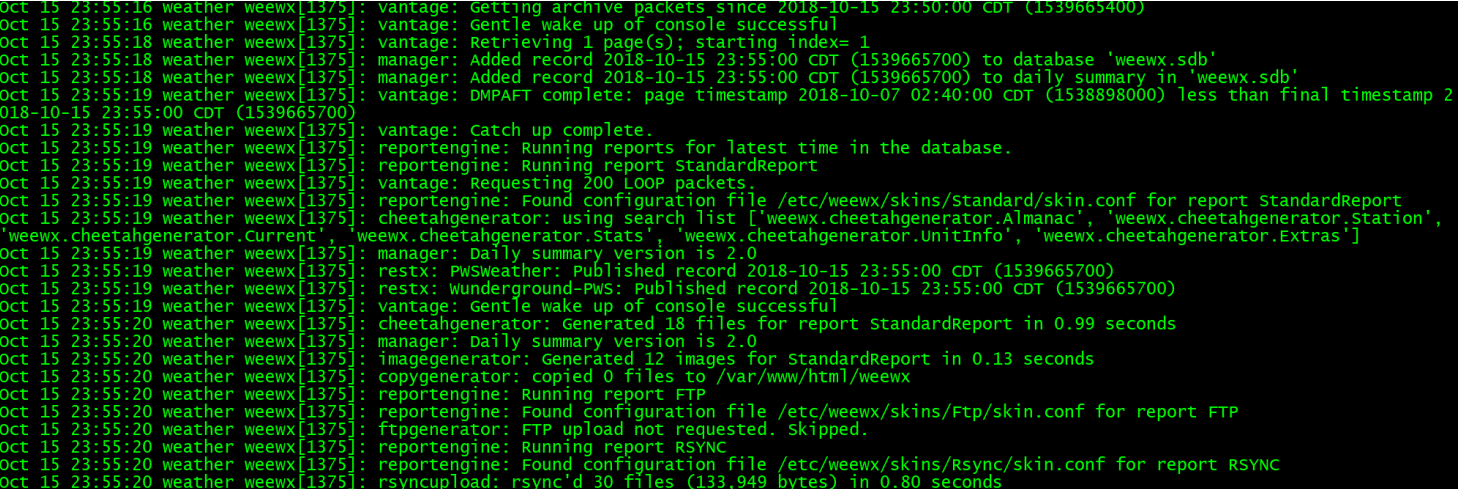

The weeWX data is now directly available to the weather 34 template to generate the CanvasJS charts  $\bullet$ from the weather station data and history rather than from a Weather Underground API feed. The charts should now look like this:

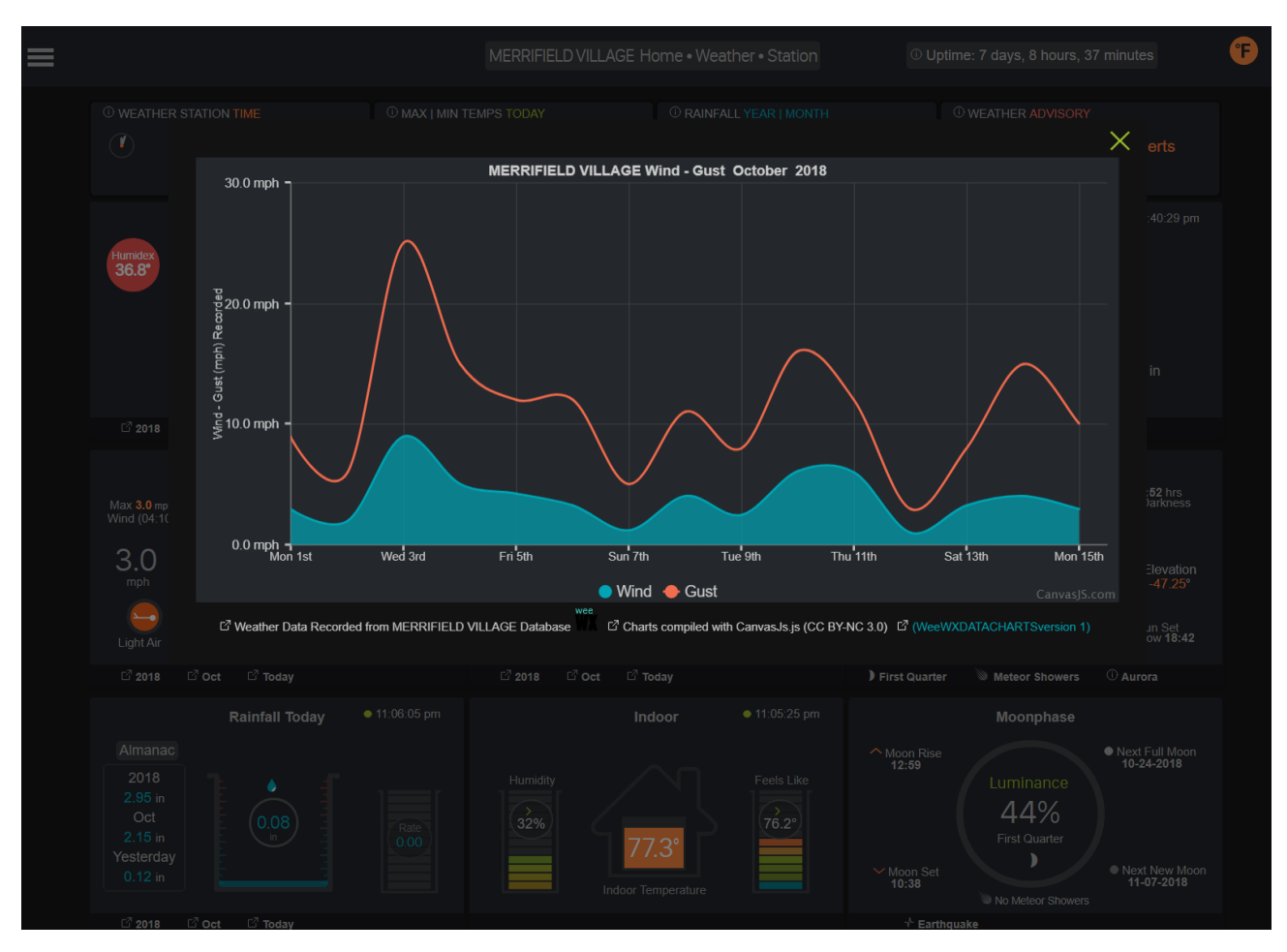

- Enjoy!
- --taylormia